### **Instruções de correção de dados de paciente - Patologia**

**Objetivo:** Orientar sobre o processo correção de dados de pacientes da Unidade Patologia.

Documentos relacionados:

**Solicitação por e-mail:** RQ-0543 - TERMO DE RESPONSABILIDADE SOLICITAÇÃO DE ALTERAÇÕES DE DADOS CADASTRAIS DO PACIENTE.

**Abertura de chamado:** RQ não necessária.

Passo a Passo: Acessar o site diagnosticosdobrasil.com.br

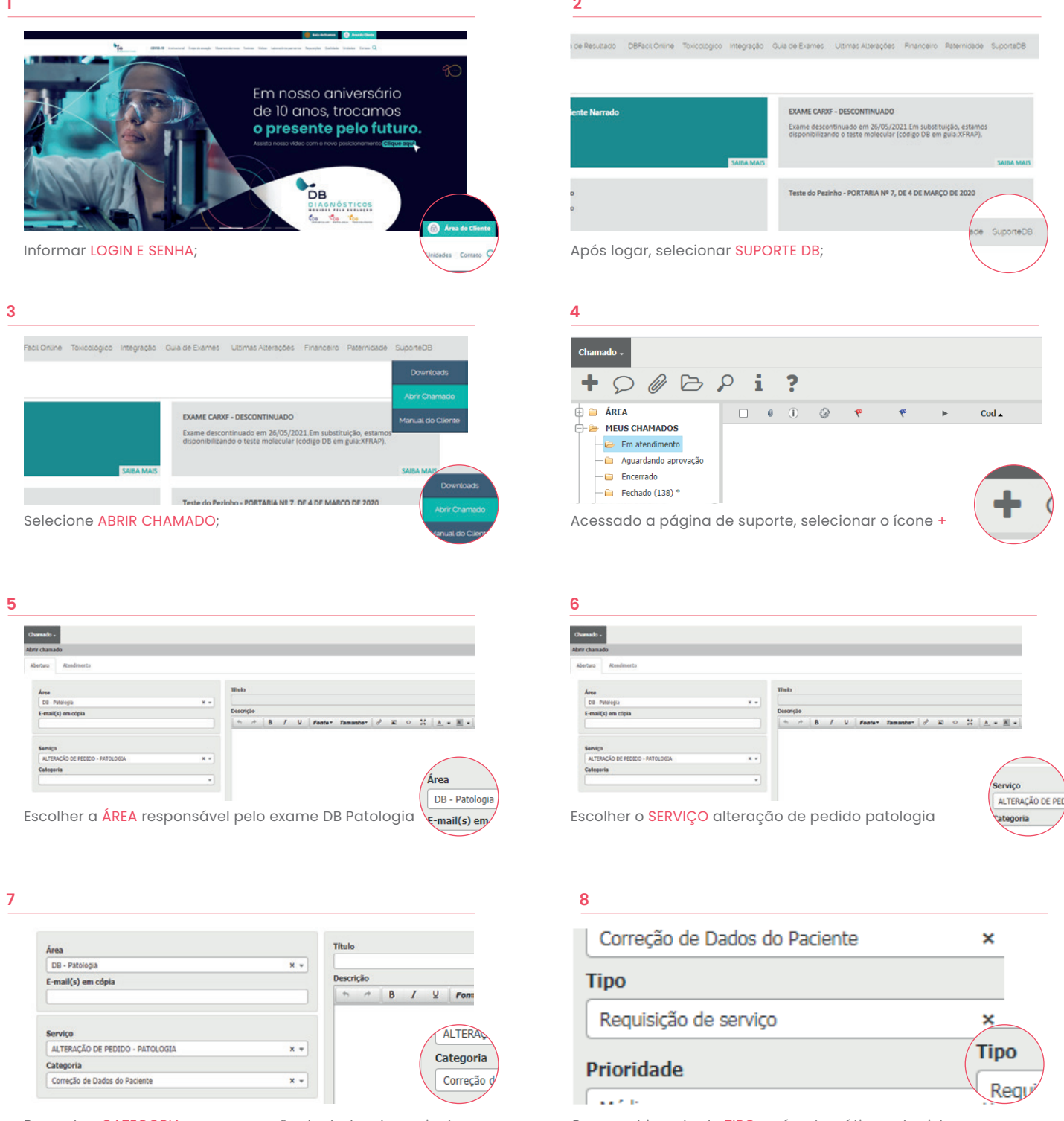

Preencher CATEGORIA como correção de dados do paciente

O preenchimento do TIPO será automático pelo sistema

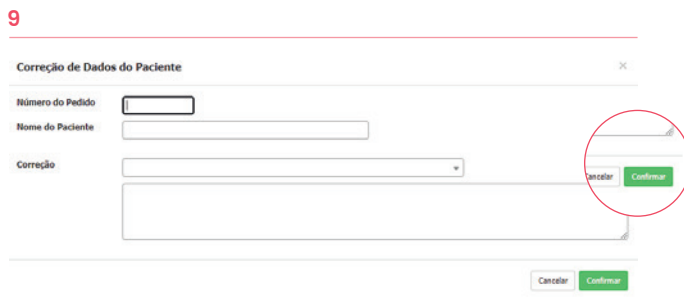

Preencher dados do pedido do paciente o selecionar a correção desejada. Após finalizada o preenchimento, selecione "CONFIRMAR"

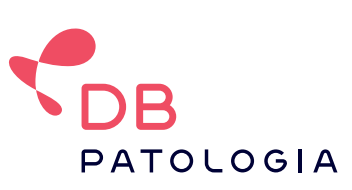

VERSÃO: 03-2021

VERSÃO: 03-2021

## **Instruções de cancelamento de exames - Patologia**

**Objetivo:** Orientar sobre o processo de exclusão / cancelamento de exames da Unidade Patologia.

Documentos relacionados: RQ 0505 - INCLUSÕES, CANCELAMENTOS OU ALTERAÇÕES DE EXAMES

**Abertura de chamado:** não é necessário RQ

Passo a Passo: Acessar o site diagnosticosdobrasil.com.br

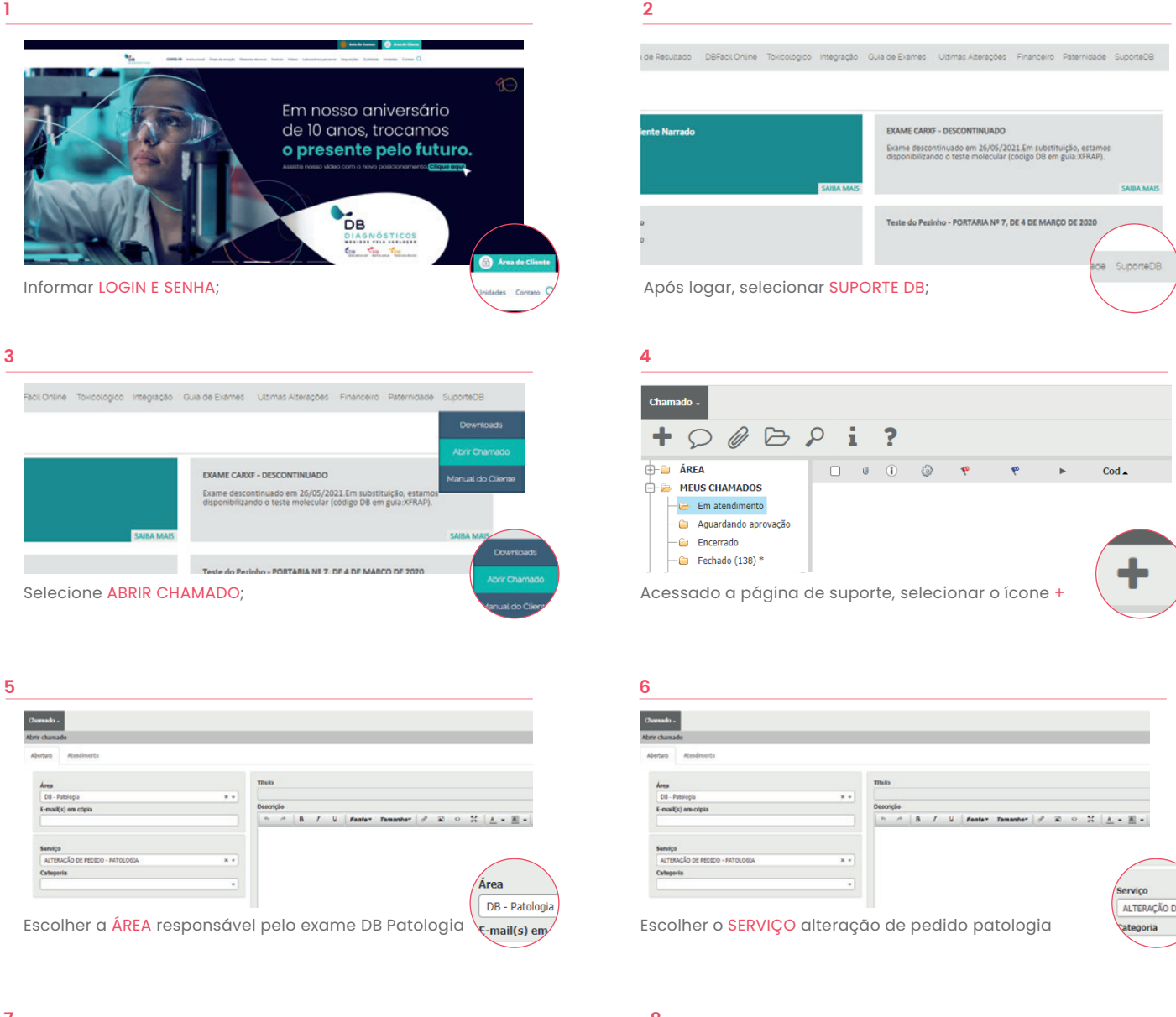

### **7**

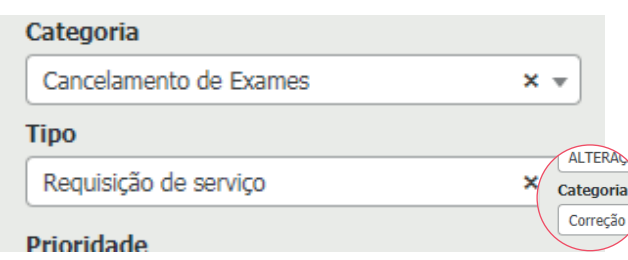

Preencher CATEGORIA como cancelamento de exames

### **8**

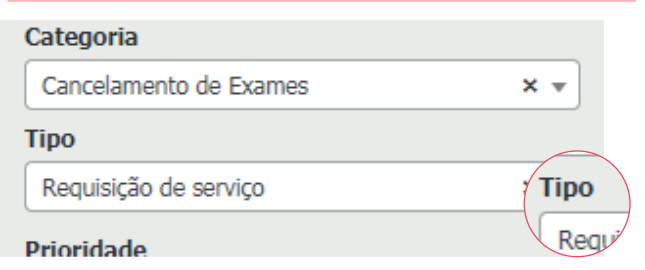

O preenchimento do TIPO será automático pelo sistema

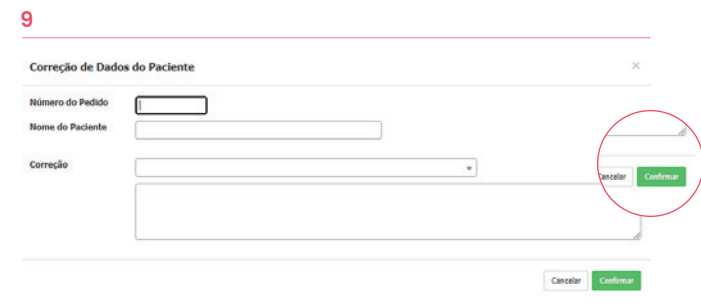

Preencher dados do pedido do paciente o selecionar a correção desejada. Após finalizada o preenchimento, selecione "CONFIRMAR"

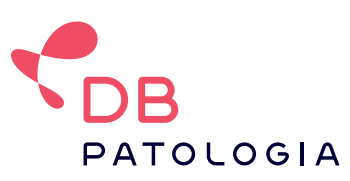

# **Instrução de inclusão de exames - Patologia**

**Objetivo:** Orientar sobre o processo de inclusão de novos exames da Unidade Patologia.

Documentos relacionados: Envio por e-mail: RQ 0505 - Inclusões, Cancelamento ou Alterações de Exames.

**Abertura de chamado:** Não é necessário enviar RQ.

#### Passo a Passo: Acessar o site diagnosticosdobrasil.com.br

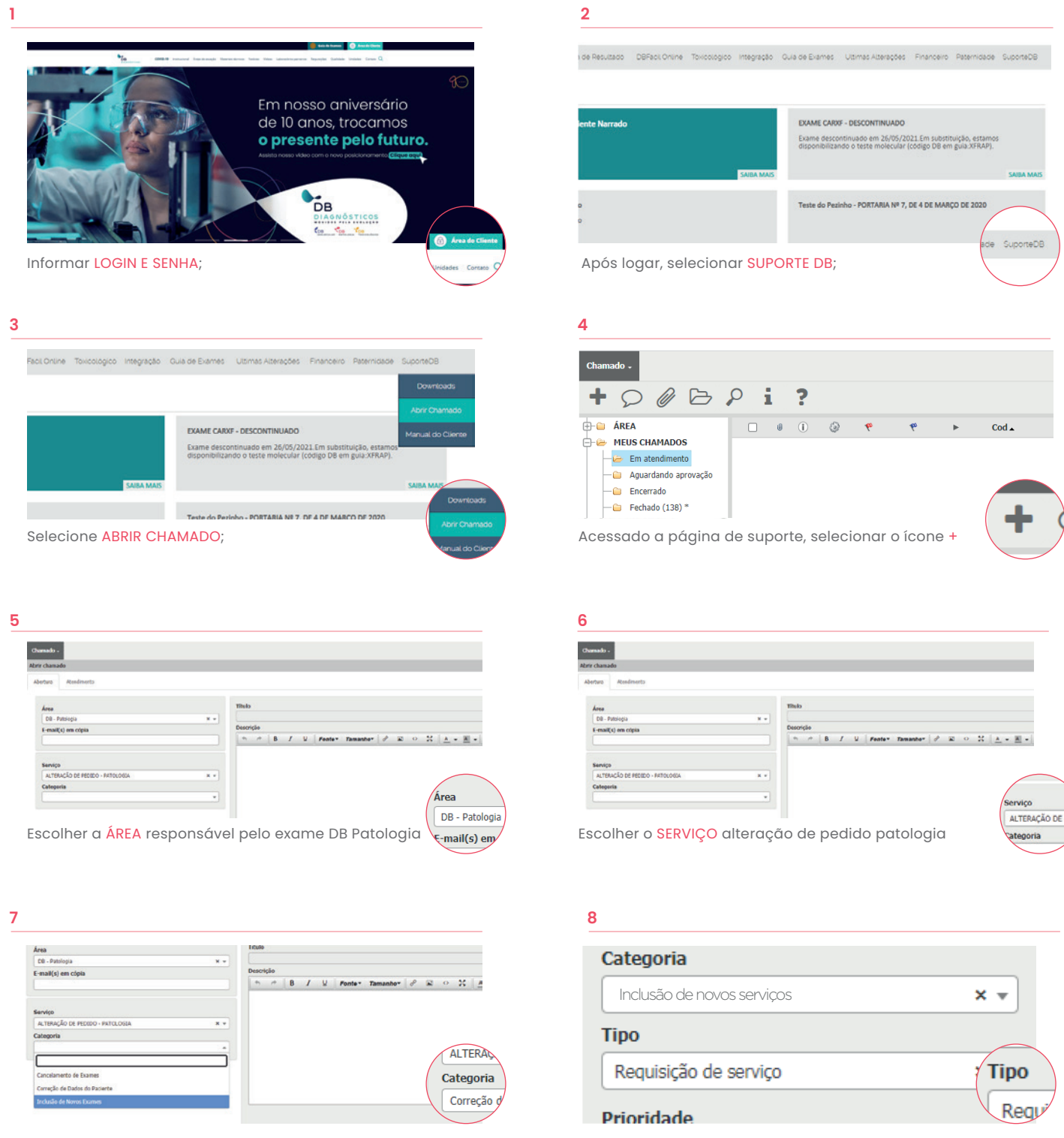

Preencher CATEGORIA como inclusão de exames

O preenchimento do TIPO será automático pelo sistema

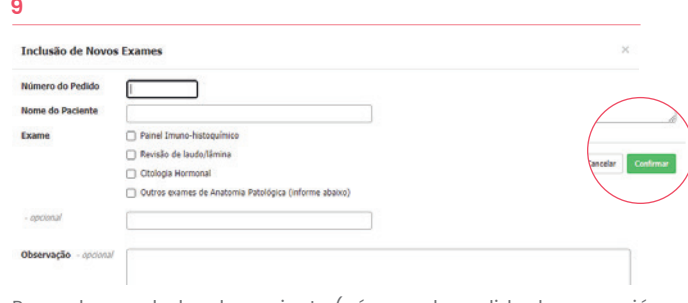

Preencher os dados do paciente (número do pedido do exame já cadastradoe nome do paciente) "CONFIRMAR"

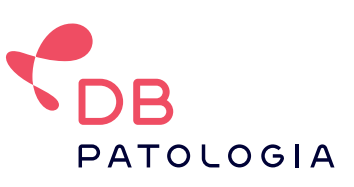

VERSÃO: 03-2021

/ERSÃO: 03-2021

# **Instruções de solicitação de devolução de amostra - Patologia**

**Objetivo:** Orientar sobre o processo de solicitação de devolução de amostra biológica de material processado no DB Patologia. Documentos relacionados: Solicitação médica de devolução da amostra ou RQ-698 - DEVOLUÇÃO DE AMOSTRA BIOLÓGICA TERMO DE SOLICITAÇÃO Passo a Passo: Acessar o site diagnosticosdobrasil.com.br

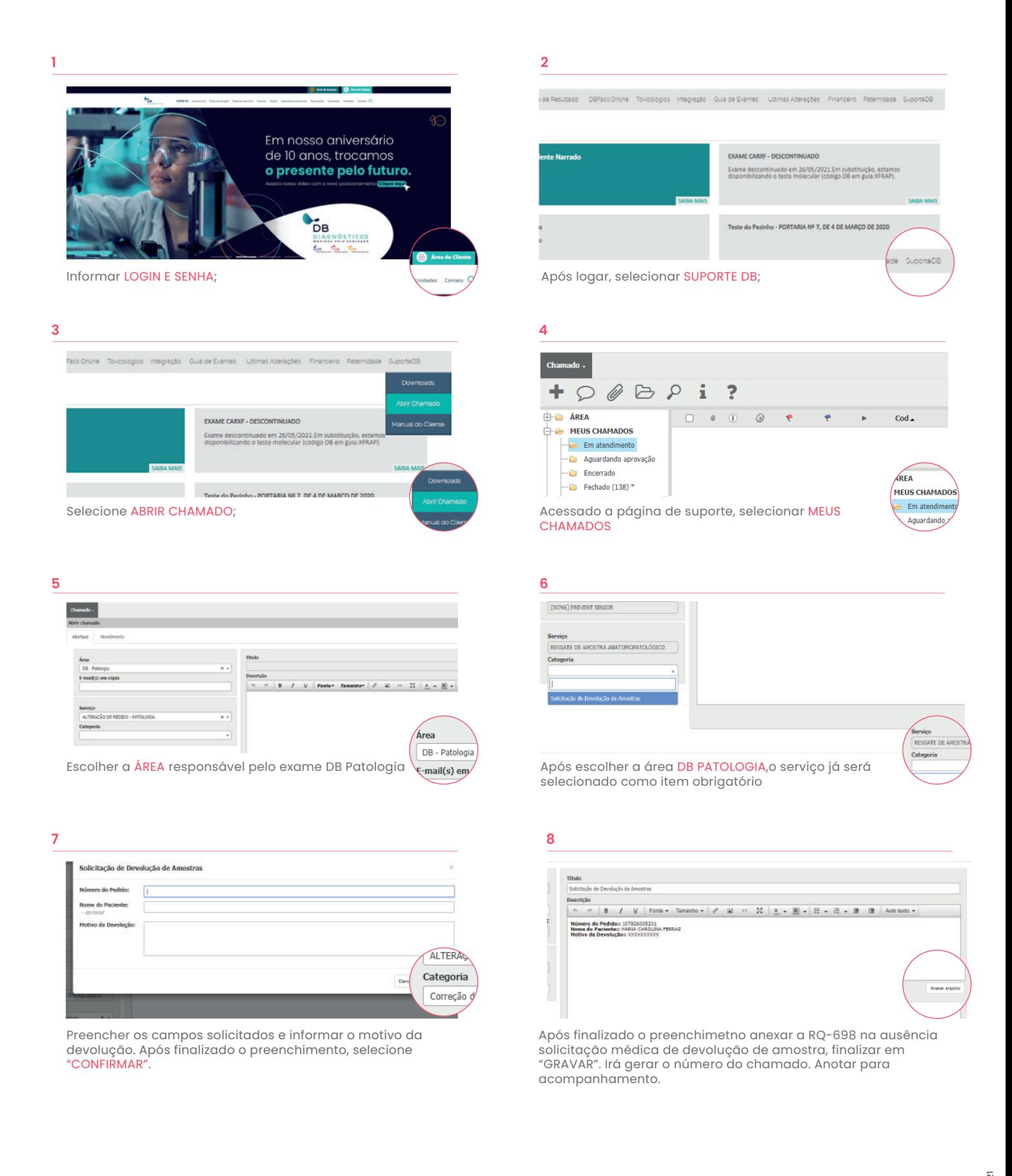

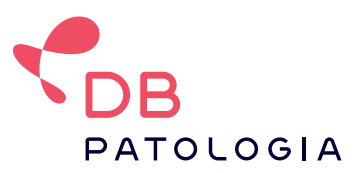